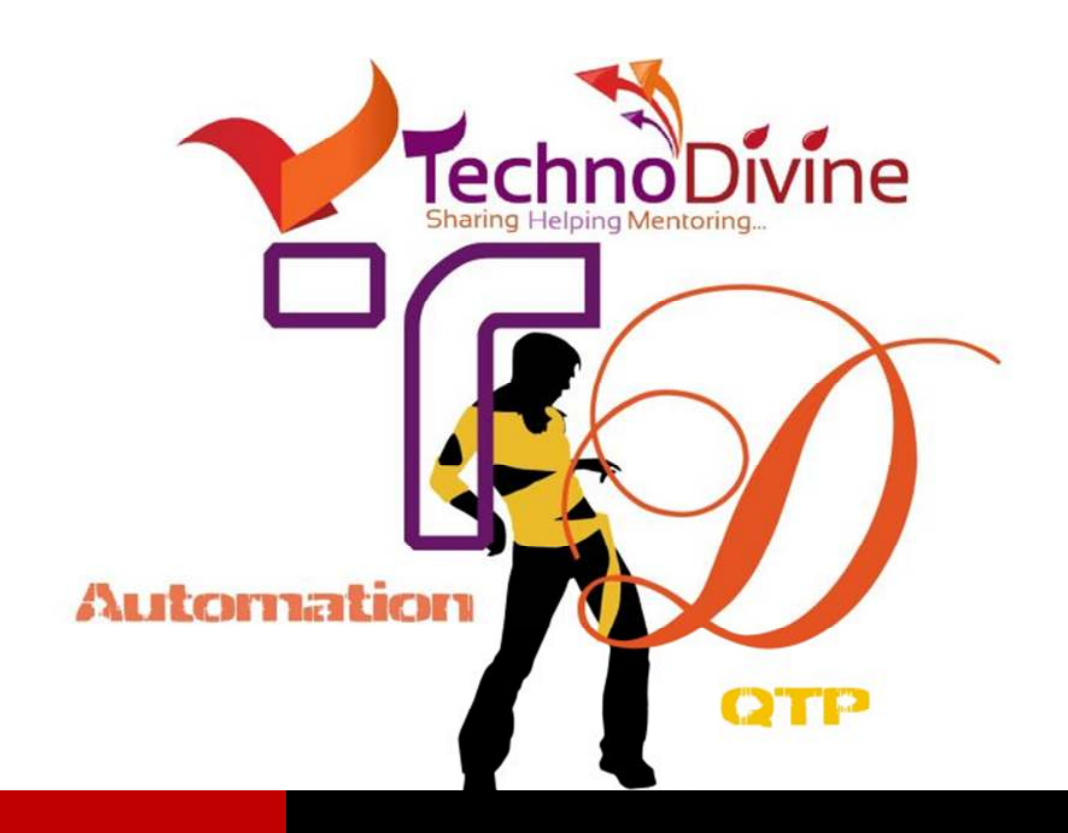

**WWW.TECHNODIVINE.COM** STAYAWAKE V1.0

**For Automation Geeks**| By Bharat Kakkar

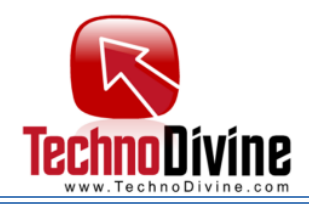

\n Continuation to "LOCKED SYSTEM N AUTOMATING UI TESTS" series, this utility is to give you

freedom from locked screen issue without even changing any network/local system settings. No matter whether you are showing a presentation or you are executing a script, your screen will never darken again and that's too without getting into system settings. You need not to have admin privilege to run this small utility.

The utility wouldn't change any of your registry settings nor would it try to override group policy. Therefore it would not put security on stake. You will never get into a situation to run towards your system to avoid screenlock, you would need not to sit before your system while executing the scripts to avoid failures due to failures due to screenlocks. No matter you whether which automation tool you are using. Be it QTP (HP Quick test), visual studio (Coded UI), Test complete or any other **StayAwake** would work for you.

#### **Why does my screen Locks?**

Any input device uses system's InterpolServices to bridge between the software and hardware, to track when user last interacted with system your operating system interacts with this service and keep updating the idle time, when this idle time matches the time been specified in screensaver settings operating system launches the screensaver. Specified setting to "*lock system when screen saver ends"* forces to lock your system.

# **My automation has several clicks and keyboard events, why does my system locks even after those events?**

Because automation tools do not send requests through InterpolServices.

# **What does StayAwake do?**

Utility when active, will be interacting with InteropServices (at specified interval ) to find when user last interacted with OS and will set the idle time to 0 by moving the mouse a pixel up or down (using interpolService).

**Note:** *This wouldn't be affecting the automation execution as mouse would move a pixel only.* 

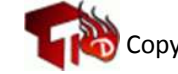

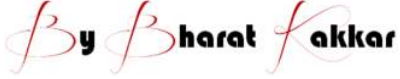

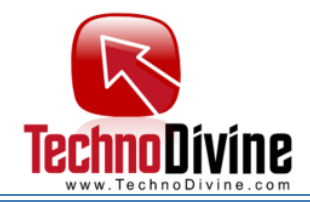

### **How Do I use StayAwake?**

All you have to do is to install and launch the utility and specify the interval to check the system idle time, it is recommended you to specify a value that either matches the screensaver setting on your machine or must be less than that.

# **I don't see any UI to find out if StayAware working or not?**

Once you specify the time and click ok you wouldn't see any UI, though you may verify the execution in task manager.

### **How to turn StayAware Off?**

Press Alt+Ctrl+T to terminate the program.

### **How to download the utility?**

http://technodivine.com/downloads/?dir=Testing-Tools

**http://technodivine.com/downloads/Testing-Tools/StayAwake-Setup.exe** 

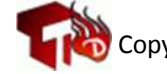

**By Bharat Fakkar**